# Online Only Auctions Bidding Guide

2020

## How to register for a sale

### **PHILLIPS**

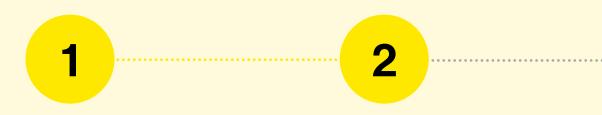

# Submit Form

Complete the online form

with your contact details.

**Identity Check** 

We run automated checks on all clients to comply with "know your client" (KYC) legal requirements.

We will request identification documents from you for KYC requirements.

### **Confirmation**

You will receive an email notification once your registration is approved.

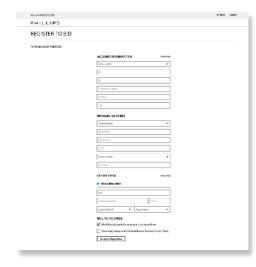

#### Website

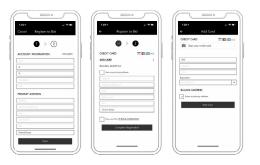

Mobile app

If we have any questions, a member of our Bids team will contact you.

## Go to **Lot Page**

- You will be prompted to login or create an account if you are not already logged into your account.
- · A countdown will appear at the top of the page/screen indicating the time remaining before bidding closes on the lot/sale.

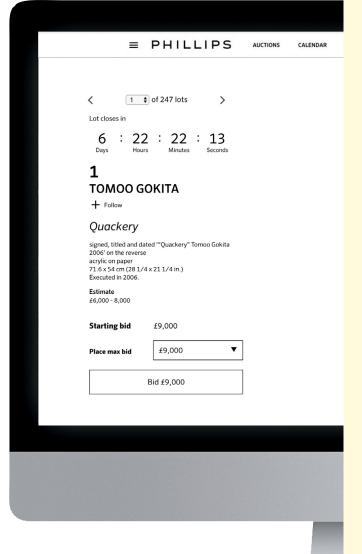

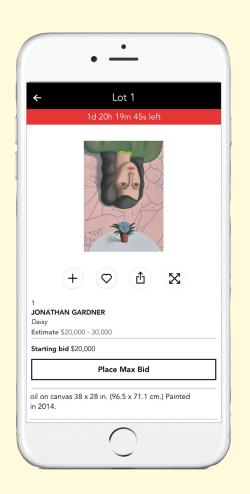

Website

# 2. Place Your Bid

- You may place a single bid at the next increment (or at the Starting Bid, if no other bids have been placed) by clicking the 'Bid'/'Place Max Bid' button.
- Alternatively, you place a maximum bid, which will be executed on your behalf by the system against competing bids, by using the 'Place max bid' drop down menu (website) or 'Place Max Bid' button (app).
- Once you have placed your bid, it cannot be cancelled or reduced.
- · Max bids may be increased at any time.

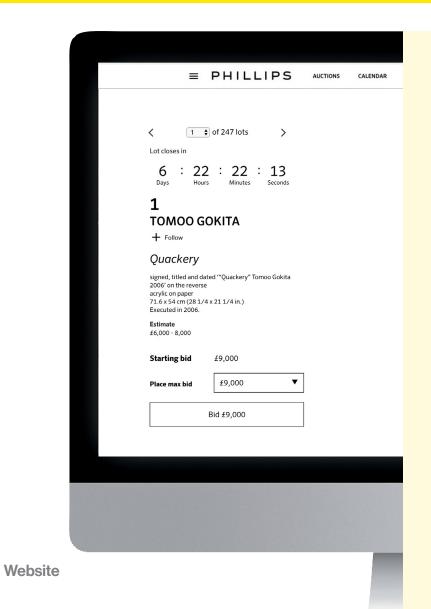

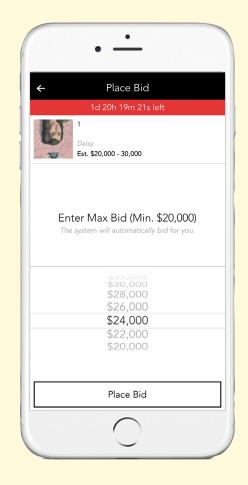

3.

# Receive Confirmation

- You will receive an email confirming your bid has been placed and the lot page will display "The bid is with you".
- All current and past bids can be seen in 'My Bids' via the website or mobile app.

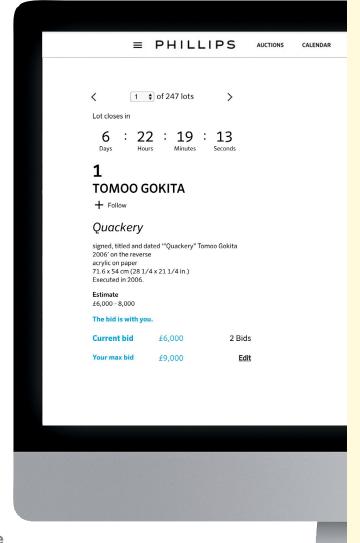

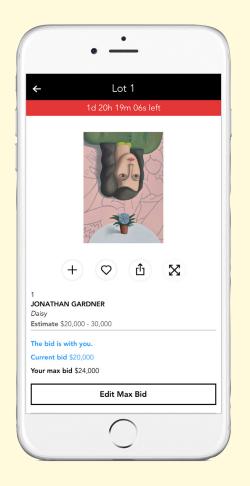

Website

**4**.

# **Competing Bids**

- If your single bid or maximum bid amount is exceeded, you will receive an email notification.
- The lot page will display "You have been outbid".
- You will then be able to place another single bid or increase the amount of your maximum bid using the 'Edit' link/'Edit Max Bid' button.

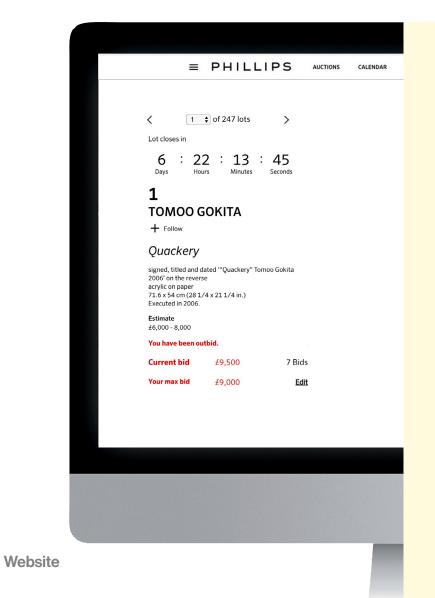

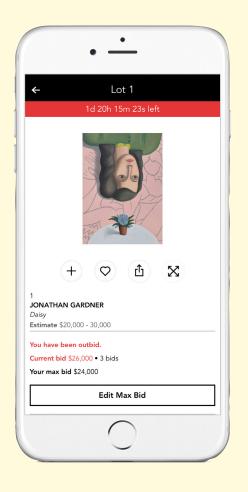

**5**.

## Successful Bidders

- Successful bidders will receive a confirmation via email immediately following the close of the entire auction.
- Successful bids will be reflected in 'My Bids' on the website and mobile app.
- You will receive an invoice via email together with shipping and payment instructions on the first business day following the auction

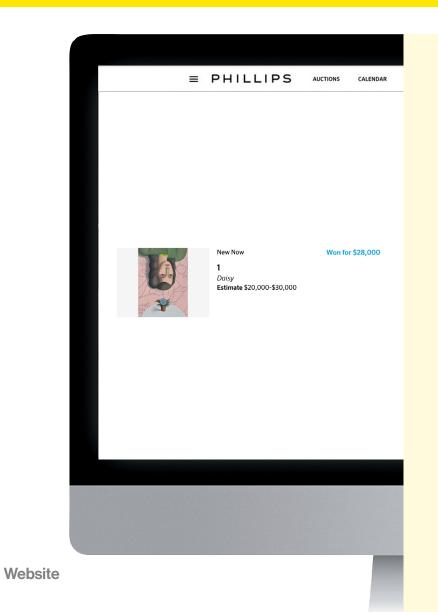

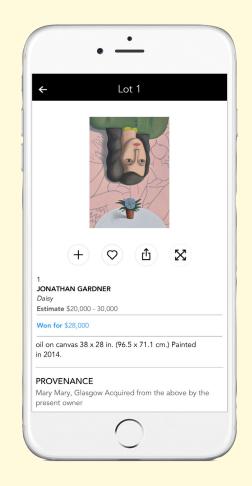

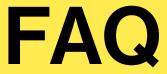

## Can I leave my bid at an amount that is not on the 'PLACE MAX BID' drop down menu?

No. All bidding in an Online-Only Auction must be done on our standard bidding increments, as shown on the drop-down menu.

For a full list of online auction related questions, please visit our website: phillips.com/buysell/online-only/faq

#### Can I cancel or reduce my bid if I change my mind?

No. All bids placed in a Timed Online-Only Auction are final and cannot be removed or reduced to a lower amount once placed. You may, however, increase your bid at any time.

#### When does the bidding close?

A countdown clock is displayed for the auction on the Digital Saleroom page, the main auction page, and the main bidding page. Some auctions may have a rolling close, with each lot closing a minute after the previous lot. For these auctions, the countdown clock on the main auction page will be counting down to the close of the first lot. Individual lot pages will have their own countdown clocks, indicating the specific closing time for that lot.

### **PHILLIPS**

## **Questions?**

Bids New York bidsnewyork@phillips.com +1 212 940 1334

**Bids London** bidslondon@phillips.com +44 20 7318 4045

Bids Geneva bidsgeneva@phillips.com + 4122 906 80 00

Bids Hong Kong bidshongkong@phillips.com + 852 2318 2029